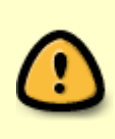

Dieser Artikel ist veraltet! Seit Januar 2017 findet Ihr unter **Projekte** → **Cubietruck** → **Neuauflage #2** [oder hier](https://www.von-thuelen.de/doku.php/wiki/projekte/cubietruck/cubietruck_debian_jessie) eine komplett überabeitet Anleitung.

# **Cubietruck als headless Video Disk Recorder (VDR)**

# **Vorbereitungen**

Zum Kompilieren der verschiedenen VDR Bestandteile und für die Zusammenstellug des Gesamtsystems auf der einer SD-Karte wird ein Host-System benötigt. Ich verwende ein Dell Vostro 3560 mit Intel Core i7 und 8GB RAM als Host-System auf dem ein Ubuntu 12.04 LTS 64bit läuft. Um z.B. den Cubietruck Kernel kompilieren zu können sollten mindestens die folgende Pakete installiert sein:

```
sudo su
apt-get install git build-essential gcc-arm-linux-gnueabi libncurses5-dev u-
boot-tools qemu-user-static
apt-get install debootstrap binfmt-support libusb-1.0-0-dev pkg-config gcc-
arm-linux-gnueabihf
```
# **Info-Quellen**

Die meisten Informationen für die erfolgreiche Einrichtung meines Cubietruck und des darauf laufenden VDR habe ich aus folgenden Quellen bezogen:

- <http://linux-sunxi.org>
- <http://cubieboard.org/>
- <https://github.com/linux-sunxi/u-boot-sunxi/wiki>
- <http://linux-sunxi.org/FirstSteps>
- <http://linux-sunxi.org/U-boot>
- <http://www.debian.org/>
- <http://www.vdr-wiki.de/wiki/index.php/Hauptseite>

Sundtek:

[http://wiki.sundtek.de/index.php/Main\\_Page](http://wiki.sundtek.de/index.php/Main_Page)

# **Installationssystem**

Als Medium für die Installation eines Debian 7 (Codename "Wheezy") auf dem Cubietruck soll eine Micro-SD-Karte dienen. Ich setze hier eine Micro-SD-Karte mit zwei Partitionen und min. 2GB Speicherplatz voraus. Mit folgenden Schritten entsteht ein bootfähiges Ausgangssystem auf der Micro-SD-Karte:

### **SD-Karte vorbereiten**

Die SD-Karte (hier /dev/sdf) muss wie folgt partitioniert und die ersten 2048 Blöcke der SD-Karte sollten blank geputzt sein:

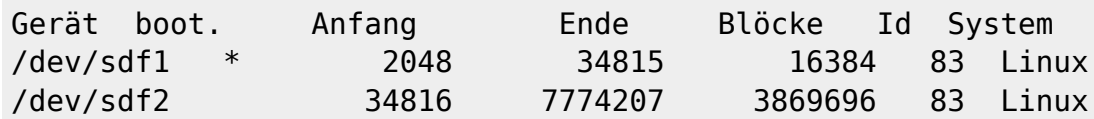

Die erste Prtition ist 16 MB groß, die zweite erstreckt sich über den gesamten Rest. Dabei nimmt der unpartitionierte Bereich (bis Block 2047) die folgenden Daten auf:

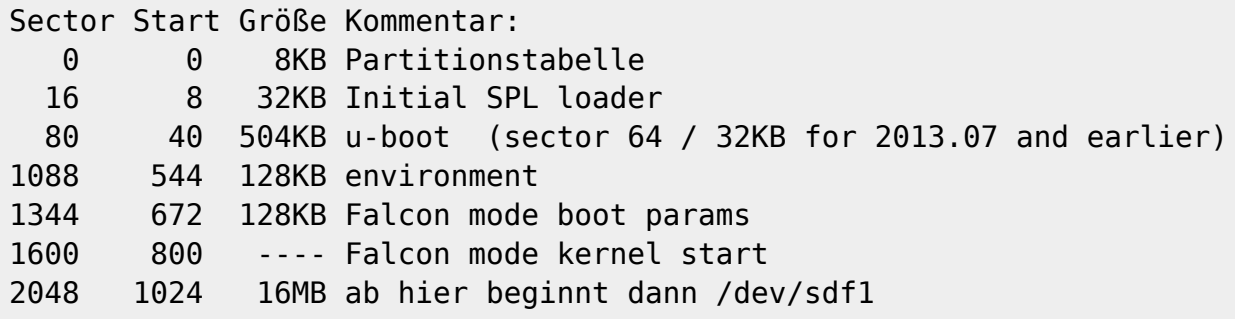

Die folgende Kommandozeile erzeugt diese Partitionierung. Natürlich muss /dev/sdfx durch das

tatsächlich verwendete Gerät ersetzt werden

Das Kommando 'partprobe' veranlasst das Host-Betriebssystem die Änderungen am Partitionsaufbau der Micro-SD-Karte neu einzulesen.

```
dd if=/dev/zero of=/dev/sdf bs=1M count=1
(echo o; echo n; echo p; echo 1; echo; echo "+16M"; echo n; echo p; echo 2;
echo; echo; echo w) | fdisk /dev/sdf >> /dev/null
partprobe /dev/sdf
```
Anschließend die neuen Partitionen formatieren:

mkfs.vfat -n boot /dev/sdf1 mkfs.ext4 -L root /dev/sdf2

Aus Kompatibilitätsgründen ist für die erste Partition das Dateisystem VFAT unumgänglich.

### **Der Bootloader u-boot**

Zum Starten von der SD-Karte benötigt man einen Bootloader. Folgende Schritte zeigen, wie man sich seinen Bootloader besorgt, kompiliert und auf die SD-KArte an die richtige Stelle bringt.

```
sudo su
cd ~
mkdir -p cubietruck
cd ~/cubietruck
git clone git://github.com/linux-sunxi/u-boot-sunxi.git
cd u-boot-sunxi/
make Cubietruck -j4 CROSS COMPILE=arm-linux-gnueabihf-
```
Der fertige Bootloader liegt dann unter u-boot-sunxi/u-boot-sunxi-with-spl.bin Bootloader auf die SD-Karte kopieren:

```
dd if=u-boot-sunxi-with-spl.bin of=/dev/sdf bs=1024 seek=8
cd ..
```
Anschließend die Partitionen der SD-Karte ins Dateisystem einhängen:

mkdir -p /media/boot mkdir -p /media/root mount /dev/sdf1 /media/boot mount /dev/sdf2 /media/root

#### **boot.scr erzeugen**

Ohne die Datei boot.scr weiß der Bootloader nicht was (uImage aka. Kernel) er von wo (Adresse 0x48000000) starten soll…

```
cat <<EOT > boot.cmd
setenv bootargs console=ttyS0,115200 root=/dev/mmcblk0p2 rootwait panic=10
fatload mmc 0 0x43000000 script.bin
fatload mmc 0 0x48000000 uImage
bootm 0x48000000
EOT
```
mkimage -C none -A arm -T script -d boot.cmd boot.scr cp boot.scr /media/boot/

#### **script.bin erzeugen**

Die Datei script. bin enthält alle Konfigurationsparameter für den A20 Prozessor des Cubietruck. Mit ihr wird festgelegt an welchen Pins des Prozessors welche Peripherie angeschlossen ist. Ebenso lässt sich über diese Datei z.B. der VGA Port permanent ein- oder ausschalten oder die SPI Schnittstelle konfigurieren. An dieser Konfigurationsdatei sollte man nur rumbasteln wenn man genau weiß was man tut - anderenfalls läuft nix mehr.

```
git clone git://github.com/linux-sunxi/sunxi-tools.git
cd sunxi-tools
make fex2bin
# Cross compile for ARM Plattform:
# make clean && make -j2 'fex2bin' CC=arm-linux-gnueabihf-gcc && make -j2
'bin2fex' CC=arm-linux-gnueabihf-gcc && make -j2 'nand-part' CC=arm-linux-
gnueabihf-gcc
cd ..
cp sunxi-tools/nand-part /media/root/sbin/
./sunxi-tools/fex2bin my_cubietruck.fex script.bin
cp script.bin /media/boot/
```
#### **uEnv.txt erzeugen**

Über die Datei uEnv.txt werden dem Kernel beim Startvorgang wichtige Parameter wie z.B. das Dateisystem der Root-PArtition (hier ext4) mitgeteilt.

```
cat <<EOT > uEnv.txt
root=/dev/mmcblk0p2
extraargs=console=ttyS0,115200 sunxi no mali mem reserve
sunxi g2d mem reserve=0 sunxi ve mem reserve=0 hdmi.audio=EDID:0
disp.screen0 output mode=EDID:1280x720p50 rootwait
panic=10 rootfstype=ext4 rootflags=discard
EOT
cp uEnv.txt /media/boot/
```
#### **Der Kernel**

Jetzt kompilieren wir einen eigenen Kernel für den Cubietruck.

Die Pfeile (→) bezeichnen das "Abtauchen" un Untermenues des Kernel Konfiguraionswerkzeuges menuconfig.

Der Zusatz -j4 bei make -j4 … erlaubt dem Kompiler vier CPU-Kerne gleichzeitig zu verwenden. Das beschleunigt den Kompiliervorgang erhebich. Wer nicht so viele oder mehr hat muss den Parameter anpassen.

```
git clone -b sunxi-3.4 https://github.com/linux-sunxi/linux-sunxi.git
cd linux-sunxi/
make ARCH=arm CROSS_COMPILE=arm-linux-gnueabihf- sun7i_defconfig
make ARCH=arm CROSS COMPILE=arm-linux-gnueabihf- menuconfig # ->
CONFIG_JUMP_LABEL auf no setzen
   -> earlyprintk -- disable earlyprintk
      -> Kernel Hacking -> [ ] Kernel low level debugging functions (ganz
unten, vorletzter Punkt)
   -> Ethernet Treiber fest in Kernel kompilieren
      -> Device drivers -> Networking device support -> Ethernet driver
support -> <*> Allwinner Ethernet MAC Support
```

```
 -> Device drivers -> Networking device support -> Ethernet driver
support -> <*> Sunxi Platform 10/100/1000Mbps Ethernet drivers
   -> Device drivers -> Block devices -> <*> SUNXI Nandflash Driver
   -> Device drivers -> Real Time Clock -> <M> Micro Crystal RTC
  \rightarrow grep -i sunxi .config \cdots ; \cdots)
make clean && make -j4 ARCH=arm CROSS_COMPILE=arm-linux-gnueabihf- uImage
modules
make -j4 ARCH=arm CROSS COMPILE=arm-linux-gnueabihf- INSTALL MOD PATH=output
modules_install
make -j4 ARCH=arm CROSS_COMPILE=arm-linux-gnueabihf- INSTALL_HDR_PATH=output
headers_install
cp arch/arm/boot/uImage /media/boot/
mkdir -p /media/root/lib
cp -R output/lib/firmware /media/root/lib/
rsync -ar --no-links output/lib/modules /media/root/lib/
cd ..
```
### **Das Root Dateisystem RootFs**

Das eigene Root File System (RootFS) schafft die gewünschte Unabhängigkeit von Fremdherstellern -

man weiß ja nie was die eifrigen Chinesen so alles in iren RootFS verstecken

```
debootstrap --verbose --arch armhf --variant=minbase --foreign wheezy
/media/root http://ftp.debian.org/debian
cp /usr/bin/qemu-arm-static /media/root/usr/bin/
chroot /media/root
/debootstrap/debootstrap --second-stage
exit
```
Hostname setzten:

echo "cubierescue" > /media/root/etc/hostname

Und ohne eine sources.list können wir später keine Pakete nachinstallieren.

echo "deb http://ftp.de.debian.org/debian stable main contrib non-free" >> /media/root/etc/apt/sources.list echo "deb-src http://ftp.de.debian.org/debian stable main contrib non-free" >> /media/root/etc/apt/sources.list echo "deb http://ftp.debian.org/debian/ wheezy-updates main contrib nonfree" >> /media/root/etc/apt/sources.list echo "deb-src http://ftp.debian.org/debian/ wheezy-updates main contrib nonfree" >> /media/root/etc/apt/sources.list echo "deb http://security.debian.org/ wheezy/updates main contrib non-free" >> /media/root/etc/apt/sources.list echo "deb-src http://security.debian.org/ wheezy/updates main contrib nonfree" >> /media/root/etc/apt/sources.list

Last update: 2020/04/15 18:22 wiki:projekte:cubietruck:uebersicht https://von-thuelen.de/doku.php/wiki/projekte/cubietruck/uebersicht

```
echo "###" >> /media/root/etc/apt/sources.list
echo "deb http://http.debian.net/debian wheezy-backports main contrib non-
free" >> /media/root/etc/apt/sources.list
```
Die Datei fstab erzeugen. Der zweite Eintrag hängt eine SATA HDD für die VDR-Aufnahmen unter /mnt/video0 ein.

```
echo "/dev/mmcblk0p2 / ext4 defaults 0 1" >> /media/root/etc/fstab
echo "/dev/sda1 /mnt/video0 ext4 defaults 0 1" >> /media/root/etc/fstab
```
Gigabit LAN aktivieren, d.h. das Laden des Moduls sunxi-gmac in die Datei modules eintragen.

```
echo "sunxi-gmac" >> /media/root/etc/modules
#WLAN mit bcmdhd funktioniert mit dem Kernel aktuell nicht, benötige ich
aber auch nicht ;-)
#echo "bcmdhd" >> /media/root/etc/modules
```
Ein paar Spracheinstellungen vornehmen und wichtige System-Pakete instalieren. Dazu per chroot in die Systemumgebung des neuen Systems wechseln.

```
chroot /media/root/
export LANG=C
apt-get update
apt-get install apt-utils dialog locales
dpkg-reconfigure locales
export LANG=de_DE.UTF-8
apt-get install dhcp3-client udev netbase ifupdown iproute openssh-server
iputils-ping wget net-tools ntpdate vim nano less tzdata console-tools
module-init-tools mc
apt-get install i2c-tools aptitude psmisc wireless-tools wpasupplicant
dosfstools rsync debootstrap bc sysv-rc-conf rsyslog
#./etc/init.d/ntp stop
passwd
exit
```
MAC-Adresse für die LAN Schnittstelle anpassen und WLAN ausschalten: vi /media/root/etc/network/interfaces

```
auto lo eth0
allow-hotplug eth0
iface lo inet loopback
iface eth0 inet dhcp
   hwaddress ether b6:f3:87:4c:17:72
#allow-hotplug wlan0
#iface wlan0 inet dhcp
# wpa-ssid SSID
# wpa-psk xxxxxxxxxxxxxxxxxxxxxxxxxxxxxxxxxxxxxxxxxxxxx
# to generate proper encrypted key: wpa passphrase yourSSID yourpassword
```
getty für Login starten:

echo "T0:2345:respawn:/sbin/getty -L ttyS0 115200 vt100" >> /media/root/etc/inittab

### **SSH Key übertragen**

ssh-copy-id -i ~/.ssh/KEYNAME.pub root@<CUBIETRUCK-IP>

### **NTPD stoppen**

Falls der NTP Deamon ntp mit installiert wurde sollte er gestoppt und wieder deinstalliert werden. Ich

möchte keinen "parasitären" Zeitserver im lokalen Netz haben - einer Reicht

```
service ntp stop
update-rc.d -f ntp remove
aptitude remove ntp
```
### **LEDs**

Um die LED unter Kontrolle zu bringen helfen folgende Schritte weiter:

#### **Möglichkeiten erfahren**

```
cat /sys/class/leds/blue\:ph21\:led1/trigger
[none] battery-charging-or-full battery-charging battery-full battery-
charging-blink-full-solid ac-online usb-online mmc0 mmc1 timer heartbeat
cpu0 cpu1 default-on
 cat /sys/class/leds/orange\:ph20\:led2/trigger
[none] battery-charging-or-full battery-charging battery-full battery-
charging-blink-full-solid ac-online usb-online mmc0 mmc1 timer heartbeat
cpu0 cpu1 default-on
cat /sys/class/leds/white\:ph11\:led3/trigger
[none] battery-charging-or-full battery-charging battery-full battery-
charging-blink-full-solid ac-online usb-online mmc0 mmc1 timer heartbeat
cpu0 cpu1 default-on
cat /sys/class/leds/green\:ph07\:led4/trigger
[none] battery-charging-or-full battery-charging battery-full battery-
charging-blink-full-solid ac-online usb-online mmc0 mmc1 timer heartbeat
cpu0 cpu1 default-on
```
#### **LEDs ausschalten**

Last update: 2020/04/15 18:22 wiki:projekte:cubietruck:uebersicht https://von-thuelen.de/doku.php/wiki/projekte/cubietruck/uebersicht

```
In /etc/rc.local eintragen:
```

```
# damit der User "vdr" die LEDs auch ein/ausschalten darf:
chmod -R 777 /sys/class/leds/blue:ph21:led1/
chmod -R 777 /sys/class/leds/orange:ph20:led2/
chmod -R 777 /sys/class/leds/white:ph11:led3/
chmod -R 777 /sys/class/leds/green:ph07:led4/
# alle LEDs ausschalten
echo none > /sys/class/leds/blue\:ph21\:led1/trigger
echo none > /sys/class/leds/orange\:ph20\:led2/trigger
echo none > /sys/class/leds/white\:ph11\:led3/trigger
echo none > /sys/class/leds/green\:ph07\:led4/trigger
```
#### **LEDs separat einschalten**

```
echo 1 > /sys/class/leds/blue\:ph21\:led1/brightness
```
### **ACPI konfigurieren**

Um den Cubietruck per Power-Taste herunter zu fahren benötigt man ACPI.

aptitude search acpi apt-get install acpid

Quellen :

- [https://groups.google.com/forum/#!msg/cubieboard/eNWzeyDSDYc/4O5TkWY\\_6xAJ](https://groups.google.com/forum/#!msg/cubieboard/eNWzeyDSDYc/4O5TkWY_6xAJ)
- <https://groups.google.com/forum/#!topic/cubieboard/YxMJhGEfVWk>

### **Stromsparfunktionen nachrüsten**

Damit die Festplatte nicht im Dauerbetrieb läuft kann man mit Hilfe der 'laptop-mode-tools' ein sog. Spin-down nach z.B. 5 minuten einstellen. Das spart im IDLE Zustand knapp 500 mW.

aptitude search laptop-mode-tools

# **Sundtek DVB-C USB-Stick Installieren**

```
wget http://www.sundtek.de/media/sundtek_netinst.sh
chmod +x sundtek_netinst.sh
./sundtek_netinst.sh
/opt/bin/mediaclient -e
/opt/bin/mediaclient -D DVBC
# oder
```
/opt/bin/mediaclient -d /dev/dvb/adapter[0/1]/frontend0 -m DVBC -D DVBC

Tuner in Bulk-Modus versetzen und danach neu anschließen:

```
/opt/bin/mediaclient --dtvtransfermode=bulk -d /dev/dvb/adapter0/frontend0
/opt/bin/mediaclient --dtvtransfermode=bulk -d /dev/dvb/adapter1/frontend0
```
Signalqualität beurteilen:

```
/opt/bin/mediaclient --readsignal=0 -d /dev/dvb/adapter0/frontend0
/opt/bin/mediaclient --readsignal=0 -d /dev/dvb/adapter1/frontend0
```
Check, ob Tuner von vdr verwendet wird:

/opt/bin/mediaclient --lc

### **Mediaclient**

… starten

/opt/bin/mediaclient --start

… stoppen

/opt/bin/mediaclient --shutdown

# **VDR Installation**

VDR Version 1.7.28 erkennt problemlos und ohne weitere Konfiguration zwei Sundtek MediaTV Pro III (USB) zur Aufnahme oder Live-Straming von SD/HD DVB-C Sendern.

### **Konfigurationsdateien und Verzeichnisse**

- /usr/lib/vdr/config-loader.sh hier liegt die standard Konfiguration für vdr, sie wird am Ende des Sktiptes mit den in /etc/default/vdr gefundenen Parametern überschrieben oder erweitert.
- /etc/vdr/ und /var/lib/vdr/ hier liegen die wichtigsten Konfigurationsdateien
- /usr/share/vdr/ command-, recording- und shutdown-hooks

### **Das VDR Grundsystem installieren**

```
aptitude install vdr vdr-plugin-dvbhddevice vdr-plugin-dvbsddevice vdr-
plugin-epgsearch vdr-plugin-femon vdr-plugin-streamdev-server vdr-plugin-
svdrposd vdr-plugin-svdrpservice vdradmin-am vdr-plugin-remote
```
#### **Hostnamen setzten**

```
echo "vdr" > /etc/hostname
```
### **VDR starten oder stoppen**

```
cd /; ./etc/init.d/vdr start && ./etc/init.d/vdradmin-am start
cd /; ./etc/init.d/vdr stop && ./etc/init.d/vdradmin-am stop
```
### **VDR logging anpassen**

vi /etc/default/vdr

```
...
# set logging level
# 0 = no logging
# 1 = errors only
# 2 = errors and info
# 3 = errors, info and debug (default)
LOGLEVEL=0
vi /etc/init.d/vdr und –log $LOGLEVEL ergänzen
startvdr()
{
     if [ "$ENABLED" != "0" ] ; then
          # only start vdr if there is no other instance running
          if start-stop-daemon --start --startas $DAEMON --test \
              --name $(basename $DAEMON) --pidfile $PIDFILE >/dev/null
          then
              getplugins
              mergecommands "commands"
              mergecommands "reccmds"
              configure_console_input
              if [ "$VFAT" == "1" ]; then
                  OPTIONS="--vfat $OPTIONS"
              fi
              start-stop-daemon --start --quiet --startas $DAEMON --background
\setminus --name $(basename $DAEMON) --pidfile $PIDFILE --make-pidfile
-- \ \backslash-v $VIDEO DIR -c $CFG DIR -L $PLUGIN DIR -r $REC CMD \
                  -s $VDRSHUTDOWN -E $EPG_FILE -u $USER -g /tmp \
                  --port $SVDRP PORT $OPTIONS $PLUGINS $REDIRECT --log
$LOGLEVEL
```

```
 else
             echo -n " - seems to be running already"
         fi
     else
         echo -n " - aborted (to enable the daemon, edit /etc/default/vdr)"
     fi
}
```
Log-Meldungen landen dann entweder unter /var/log/messages oder unter /var/log/user.log Wie man alle Log-Meldungen des vdr in eine einzige Datei umleitet steht hier: [http://www.loggn.de/ubuntu-debian-video-disk-recorder-logs-in-einer-extra-datei/.](http://www.loggn.de/ubuntu-debian-video-disk-recorder-logs-in-einer-extra-datei/)

### **VDR Konfiguratonsdatei**

Meine setup.conf unter /etc/vdr/ (link auf /var/lib/vdr/setup.conf

#### [setup.conf](https://von-thuelen.de/doku.php/wiki/projekte/cubietruck/uebersicht?do=export_code&codeblock=39)

```
AntiAlias = 1AudioLanguages =
ChannelEntryTimeout = 1000
ChannelInfoPos = <math>0</math>ChannelInfoTime = 5ChannelsWrap = 1CurrentChannel = 1CurrentDolby = \thetaCurrentVolume = 255
DefaultLifetime = 99
DefaultPriority = 50DelTimeshiftRec = \thetaDeviceBondings =
DisEqC = 0DisplaySubtitles = \thetaEmergencyExit = 1EPGBugfixLevel = 3EPGLanguages =
EPGLinear = 60EPGScanTimeout = 1FoldersInTimerMenu = 1
FontFix = Courier:Bold
FontFixSize = 15
FontFixSizeP = 0.031000FontOsd = Sans Serif:Bold
FontOsdSize = 18FontOsdSizeP = 0.038000FontSml = Sans Serif
FontSmlSize = 17FontSmlSizeP = 0.035000InitialChannel = C - 1 - 1101 - 28106
```
InitialVolume  $= -1$ InstantRecordTime = 180  $Lnbf$ requHi =  $10600$ LnbFrequLo =  $9750$  $LnbSLOF = 11700$  $MarginStart = 2$  $MarginStop = 10$  $MarkInstantRecord = 1$ MaxVideoFileSize = 2000 MenuKeyCloses =  $\theta$ MenuScrollPage  $= 1$ MenuScrollWrap =  $\theta$  $MinEventTimeout = 15$ MinUserInactivity =  $\theta$ MultiSpeedMode =  $\theta$ NameInstantRecord = TITLE EPISODE  $NextWakeupTime = 0$ NumberKeysForChars = 1  $OSDAspect = 1.000000$  $OSDHeight = 403$  $OSDHeightP = 0.840000$ OSDLanguage =  $OSDLeft = 58$ OSDLeftP = 0.080000 OSDMessageTime  $= 1$ OSDSkin = sttng OSDTheme = default  $OSDTop = 38$  $OSDTopP = 0.080000$  $OSDWidth = 624$  $OSDWidthP = 0.870000$ PauseKeyHandling = 2 PauseLifetime =  $1$ PausePriority =  $10$  $PrimaryDVB = 1$  $RecordingDirS = 1$  $ResumeID = 0$ SetSystemTime =  $\theta$ ShowInfoOnChSwitch =  $1$ ShowRemainingTime =  $\theta$ ShowReplayMode =  $\theta$ SplitEditedFiles =  $\theta$ StandardCompliance =  $\theta$ SubtitleBgTransparency =  $\theta$ SubtitleFqTransparency =  $\theta$ SubtitleLanguages = SubtitleOffset =  $0$  $SVDRPTimeout =  $300$$ TimeoutRequChInfo =  $1$ TimeSource = TimeTransponder =  $\theta$ 

```
UpdateChannels = \thetaUseDolbyDigital = 1UseSmallFont = 1UseSubtitle = 1UseVps = \thetaVideoDisplayFormat = 1VideoFormat = \thetaVpsMargin = 120ZapTimeout = 3epgsearch.UseSearchTimers = 1live.LocalNetMask = 192.168.0.0/16streamdev-server.AllowSuspend = 1streamdev-server.HideMenuEntry = \thetastreamdev-server.HTTPBindIP = 0.0.0.0
streamdev-server.HTTPPriority = \thetastreamdev-server.HTTPServerPort = 3000
streamdev-server.HTTPStreamType = \thetastreamdev-server.IGMPBindIP = 0.0.0.0
streamdev-server.IGMPClientPort = 1234
streamdev-server.IGMPPriority = \thetastreamdev-server.IGMPStreamType = \thetastreamdev-server.LoopPrevention = \thetastreamdev-server.MaxClients = 5streamdev-server.ServerPort = 2004
streamdev-server.StartHTTPServer = 1
streamdev-server.StartIGMPServer = \thetastreamdev-server. StartServer = 1streamdev-server. SuspendMode = 1streamdev-server. VTPBindIP = 0.0.0.0streamdev-server. VTPPriority = \thetavnsiserver3.TimeshiftBufferFileSize = 3
vnsiserver3.TimeshiftBufferSize = 2
```
## **DVB-C Kanalliste erstellen**

```
aptitude install w-scan
./etc/init.d/vdr stop && ./etc/init.d/vdradmin-am stop
w scan -fc -c DE >> /var/lib/vdr/channels-DVB-C.conf
cp /var/lib/vdr/channels-DVB-C.conf /var/lib/vdr/channels.conf
./etc/init.d/vdr stop && ./etc/init.d/vdradmin-am stop
```
## **Standard Video Aufnahmeverzeichnis festlegen**

echo "VIDEO DIR=\"/mnt/video0\"" >> /etc/default/vdr

### **TCP-Port für OSD per Telnet konfigurieren**

echo "-p tcp:2001" > /etc/vdr/plugins/plugin.remote.conf

# **SAMBA installiren und einrichten**

```
aptitude install samba
echo " wins server = eth0:192.168.100.1" > /etc/samba/dhcp.conf
adduser christoph
smbpasswd -a christoph
aptitude install cifs-utils
```
### **Samba Konfiguration**

#### [smb.conf](https://von-thuelen.de/doku.php/wiki/projekte/cubietruck/uebersicht?do=export_code&codeblock=44)

```
#======================= Global Settings =======================
[global]
    workgroup = WG
   server string = %h server
   wins support = no
    wins server = 192.168.100.1
    dns proxy = no
    name resolve order = lmhosts host wins bcast
#### Networking ####
; interfaces = 127.0.0.0/8 eth0; bind interfaces only = yes
#### Logging ####
    log file = /var/log/samba/log.%m
# Cap the size of the individual log files (in KiB).
    max log size = 1000
   syslog = 0 panic action = /usr/share/samba/panic-action %d
####### Authentication #######
   security = user encrypt passwords = true
    passdb backend = tdbsam
```

```
 obey pam restrictions = yes
    unix password sync = yes
    passwd program = /usr/bin/passwd %u
    passwd chat = *Enter\snew\s*\spassword:* %n\n
*Retype\snew\s*\spassword:* *n\n *password\supdated\ssuccessfully* .
    pam password change = yes
   map to quest = bad user
#======================= Share Definitions =======================
[homes]
    comment = Home Directories
    browseable = yes
    writeable = yes
   read only = no
   create mask = 0700directory mask = 0700 valid users = %S
[Aufnahmen]
    comment = VDR Aufnahmen
   path = /mnt/video0 browseable = yes
    writeable = yes
   read only = no
    #create mask = 0700
    #directory mask = 0700
    #valid users = %S
   create mask = 0664directory mask = 0775 force group = users
 load printers = no
 printing = bsdprintcap name = /\text{dev}/\text{null} disable spoolss = yes
```
# **VDR als XBMC-Backend einrichten**

# **Informationsquellen**

VDR als Backend für Raspberry Pi (RaspBMC)

- <http://backports.debian.org/Instructions/>
- [http://www.vdr-portal.de/board18-vdr-hardware/board98-arm-co/121033-vdr-auf-rasberry-probl](http://www.vdr-portal.de/board18-vdr-hardware/board98-arm-co/121033-vdr-auf-rasberry-problem-mit-vnsiserver-gel%C3%B6st/) [em-mit-vnsiserver-gel%C3%B6st/](http://www.vdr-portal.de/board18-vdr-hardware/board98-arm-co/121033-vdr-auf-rasberry-problem-mit-vnsiserver-gel%C3%B6st/)

### **VNSI Plugin installieren**

```
echo "deb http://http.debian.net/debian wheezy-backports main" >>
/etc/apt/soutces.list
apt-get update
apt-get install vdr-plugin-vnsiserver
ln -s /var/lib/vdr/plugins/vnsiserver/allowed_hosts.conf
/var/lib/vdr/plugins/vnsiserver3/allowed_hosts.conf
```
# **alte Dokumente und z.Zt. ungenutztes**

[NAND-Installation](https://von-thuelen.de/doku.php/wiki/projekte/cubietruck/cubietruck_nand_installation) - Installation im NAND-Flash des Cubietruck - aktuell nicht funktionsfähig, wird aber weiter verfolgt…

[RTC](https://von-thuelen.de/doku.php/wiki/projekte/cubietruck/cubietruck_rtc) - eine externe RTC für den Cubietruck - aktuell nicht funktionsfähig, wird aber weiter verfolgt…

```
----------------------------------------------------------------
 /etc/network/interfaces
    iface eth0 inet dhcp
     hwaddress ether b6:f3:87:4c:17:71
                            ----------------------------------------------------------------
mount /dev/mmcblk0p1 /mnt/
bin2fex script.bin tmp.fex
vi ...
[dvnamic]
MAC = "b6f3874c1771"
fex2bin tmp.fex script.bin
----------------------------------------------------------------
http://www.igorpecovnik.com/2013/12/24/cubietruck-debian-wheezy-sd-card-imag
e/
dd if=cubietruck-debian-wheezy-2013-12-26.raw of=/dev/sdf bs=1M count=1000
dpkg --get-selections
         ----------------------------------------------------------------
dd if=ct-debian-nand.img of=/dev/sdf bs=1024 count=1798741
----------------------------------------------------------------
ps -AH | grep keyring
ssh-copy-id -i ~/.ssh/cubietruck.wg.pub root@cubietruck.wg
mount /dev/nanda /mnt/boot/ && mount /dev/nandb /mnt/rootfs/
cd ~ && mount /dev/nandb /mnt/rootfs && TIMESTAMP=`date "+%Y%m%d_%H:%M"` &&
tar -zcvf $TIMESTAMP_rootfs.tar.gz /mnt/rootfs && umount /mnt/rootfs
```
### From:

<https://von-thuelen.de/>- **Christophs DokuWiki**

Permanent link: **<https://von-thuelen.de/doku.php/wiki/projekte/cubietruck/uebersicht>**

----------------------------------------------------------------

Last update: **2020/04/15 18:22**

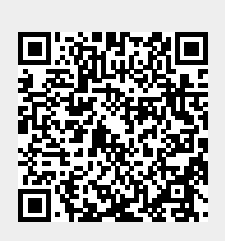